## ORIENTAÇÕES SOBRE SOLICITAÇÃO **DE** REEMBOLSO PENDENTE DE SOLUÇÃO

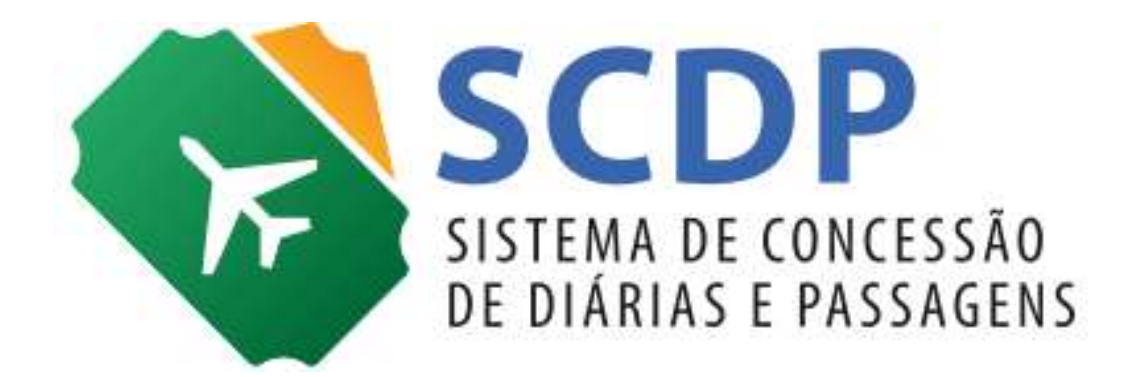

Versão 1

Brasília/DF, 22 de janeiro de 2018

## Regras para solicitação de Reembolso Pendente de Solução

A evolução do método do cancelamento de bilhete no Sistema de Concessão de Diárias e Passagem (SCDP), alterado para atender a remarcação de bilhete na Compra Direta, permite que, a partir da mudança do status do bilhete para "Não Utilizado", o usuário com o perfil de Solicitante de Passagem possa tomar a decisão de realizar o seu reaproveitamento, remarcação ou reembolso, nesse último caso, necessário realizar o cancelamento.

No caso da solicitação de reembolso, podem acontecer falhas de conexão/integração que comprometem a continuidade do fluxo e impedem a consecução do procedimento. Nesses casos, o SCDP altera o status do reembolso para "Pendente de Solução", situação que deve ser tratada, pelo Administrador de Reembolso, para que não haja perda de recursos para a administração.

Para tratar as situações de exceção e desonerar os usuários dessa atividade, foi criado um novo fluxo de atendimento, a fim de viabilizar as solicitações dos créditos oriundos dos bilhetes cancelados, o qual será realizado pelo Suporte ao Usuário SCDP, não excluindo a possibilidade do Administrador de Reembolso realizar o procedimento diretamente com as Companhias Aéreas.

Importante saber :

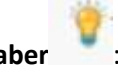

- Para os bilhetes cujo cancelamento for realizado dentro do prazo de 24 horas da sua emissão, de acordo com a Resolução Anac nº 400/2016, art 11, não haverá a cobrança e, portanto, não existe reembolso a ser solicitado. No entanto, essa regra se aplica apenas para as compras realizadas com antecedência igual ou superior a 7 (sete) dias em relação à data de embarque. Em situações como essa, o cancelamento deve ser executado pelo Solicitante de Passagem;
- A validade do bilhete é de um ano a partir da sua data de emissão, conforme Art 7º da Resolução Anac nº400/2016. Assim, para assegurar a realização de todo o procedimento, as solicitações devem ser encaminhadas tempestivamente, com prazo de validade dos bilhetes superior a 10 dias úteis;
- Conforme art. 29 da Resolução Anac nº 400/2016, a qual define que "O prazo para o reembolso será de 7 (sete) dias, a contar da data da solicitação feita pelo passageiro, devendo ser observados os meios de pagamento utilizados na compra da passagem aérea". Contudo, ressalta-se que o prazo de 7 dias é para que a Companhia Aérea processe o reembolso junto ao meio de pagamento. Assim, o valor do crédito de Reembolso será devolvido em fatura e dependerá da data do pedido de reembolso/fechamento da fatura;
- O cancelamento é realizado bilhete a bilhete, mediante justificativa de seu cancelamento. É importante esclarecer que ao confirmar o botão "CANCELAR BILHETE", o SCDP procederá a ação de cancelamento, seguida da solicitação de reembolso excluindo definitivamente a possibilidade de reaproveitamento ou remarcação do bilhete selecionado;
- Caso a solicitação de cancelamento não seja concluída com sucesso junto às companhias aéreas, o

SCDP registra a situação de cancelamento como "Pendente", identificado pelo ícone  $\tilde{\triangledown}$ . Essa situação carece da atuação do Solicitante de Passagem junto à companhia aérea emitente do bilhete, por e-mail ou telefone, para a conclusão do procedimento e a solicitação do reembolso.

 Na impossibilidade de obter a confirmação do cancelamento e reembolso do bilhete por meio do contato com a companhia aérea, o Solicitante de Passagem deve acessar a funcionalidade

Solicitação > Passagem > Cancelar Bilhete e clicar no ícone  $\bullet$ , justificando adequadamente o "Motivo do Cancelamento" de forma manual e finalizar o procedimento acionando o botão "Cancelar Bilhete";

- Resolvida a situação de cancelamento pendente, o SCDP transfere o bilhete para reembolso, disponível na funcionalidade Faturamento > Reembolso > Compra Direta, na situação "Pendente de Solução";
- Após confirmado o pedido de reembolso, a Companhia Aérea tem o prazo de 60 dias para realizar o crédito do valor reembolsado em fatura;
- A partir desse ponto do fluxo, o Administrador de Reembolso deve ser acionado para tratar os casos de Reembolso "Pendente de Solução" seguindo as orientações abaixo descritas:

Seguem as regras que envolvem a solicitação de Reembolso Pendente de Solução:

- 1) É imprescindível que o Solicitante de Passagem realize o cancelamento do bilhete pelo SCDP, por meio da funcionalidade Solicitação > Passagem > Cancelar Bilhete;
- 2) Os Reembolsos com status Pendente de Solução serão solicitados pelo Portal do Usuário SCDP, por meio do endereço: portaldeservicos.planejamento.gov.br, preferencialmente pelo perfil Administrador de Reembolso, não excluindo a possibilidade desse perfil realizar o procedimento diretamente com as Companhias Aéreas;
- 3) Após acessar o Portal SCDP, selecionar o ícone SCDP Portal de Serviços para abertura de solicitações relacionadas ao Sistema de Concessão de Diárias e Passagens – SCDP;
- 4) Na aba Solicitações, selecionar o serviço "Reembolso Pendente de Solução" representado pelo ícone
- 5) Após a leitura das informações importantes desse Serviço, preencher o questionário sobre os dados necessários a solicitação do reembolso pendente de solução, devendo ser informado o nome do Órgão, Companhia Aérea, Nome do Passageiro, Localizador, Número do bilhete (ticket), extraídos da funcionalidade Faturamento > Reembolso > Compra Direta > Situação "Pendente de Solução";
- 6) Caso o Administrador de Reembolso solicite vários pedidos de reembolso, essas solicitações devem ser enviadas em anexo, obrigatoriamente por meio de planilha excel ou documento editável, utilizando o campo "Arraste arquivos aqui ou clique para realizar upload";
- 7) Feito isso, preencher o campo "Descrição" com as informações adequadas e clicar no botão "Concluir". Em seguida, será gerado um número de Protocolo, o qual poderá ser utilizado pelo usuário, para posterior acompanhamento no campo "Minhas Solicitações";
- 8) Após o tratamento das solicitações pela Central de Atendimento, que fará o contato com as Companhias Aéreas, assim que adquiridas as informações, será enviada uma solução resposta para o e-mail do Administrador de Reembolso;
- 9) De posse das informações fornecidas pelo Suporte SCDP, o Administrador de Reembolso deverá acessar o SCDP, na funcionalidade Faturamento > Reembolso > Compra Direta > Situação "Pendente de Solução" e alterar a situação do reembolso para "Aceito pela Companhia Aérea". Essa providencia deve ser tomada antes da data do fechamento da fatura, até o dia 24 de cada mês, para que não haja inconsistências dos créditos em relação aos lançamentos da fatura.